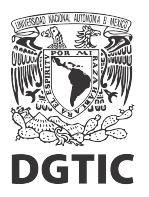

**EnsambleJS. Incrustar un video de YouTube en el recurso.**

1. Seleccionamos el elemento HTML.

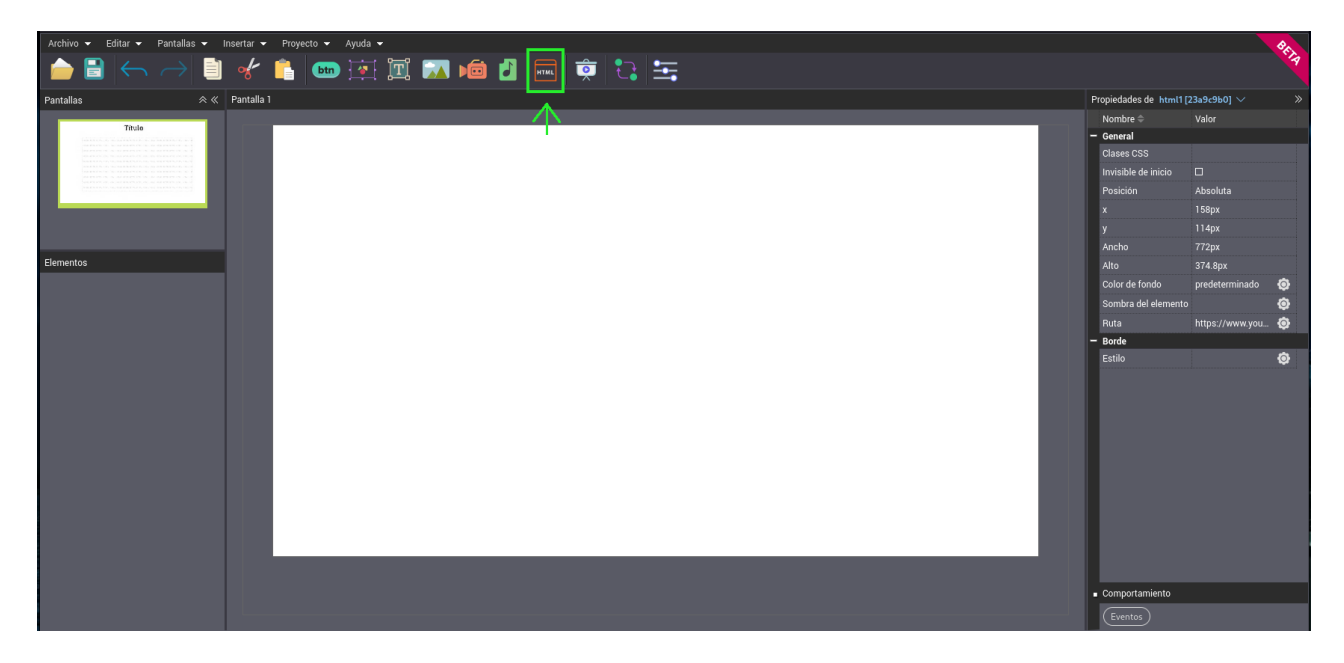

2. Al abrir el manejador de archivos, seleccionamos la carpeta html.

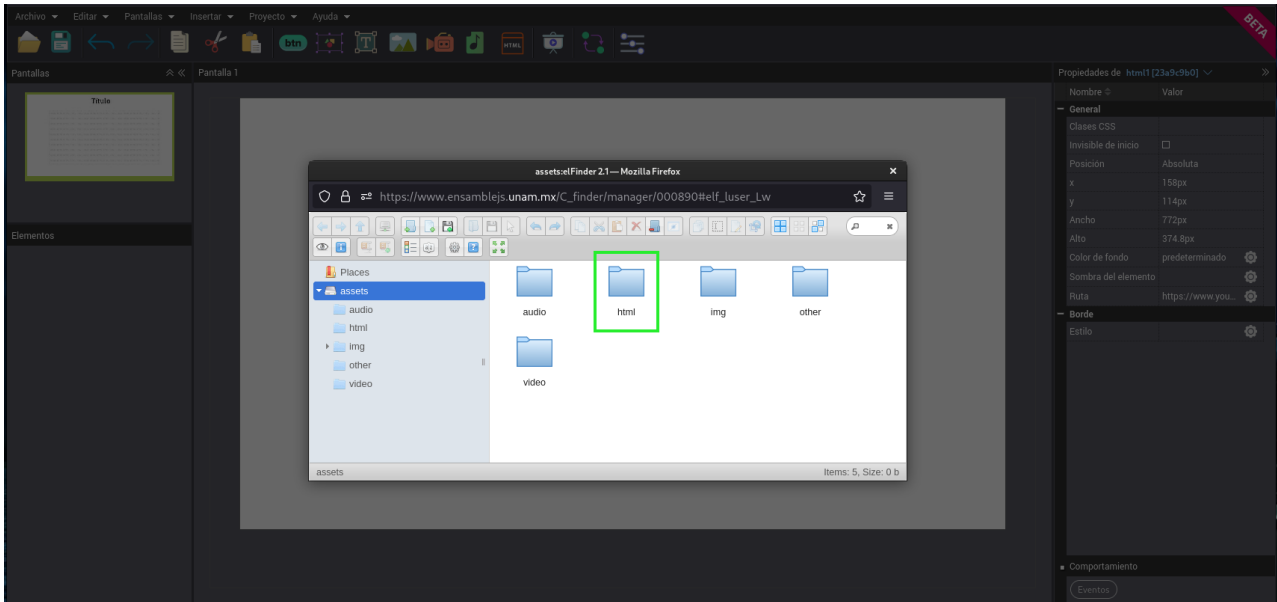

3. Con el menú contextual (botón derecho del ratón) creamos un nuevo archivo html vacío.

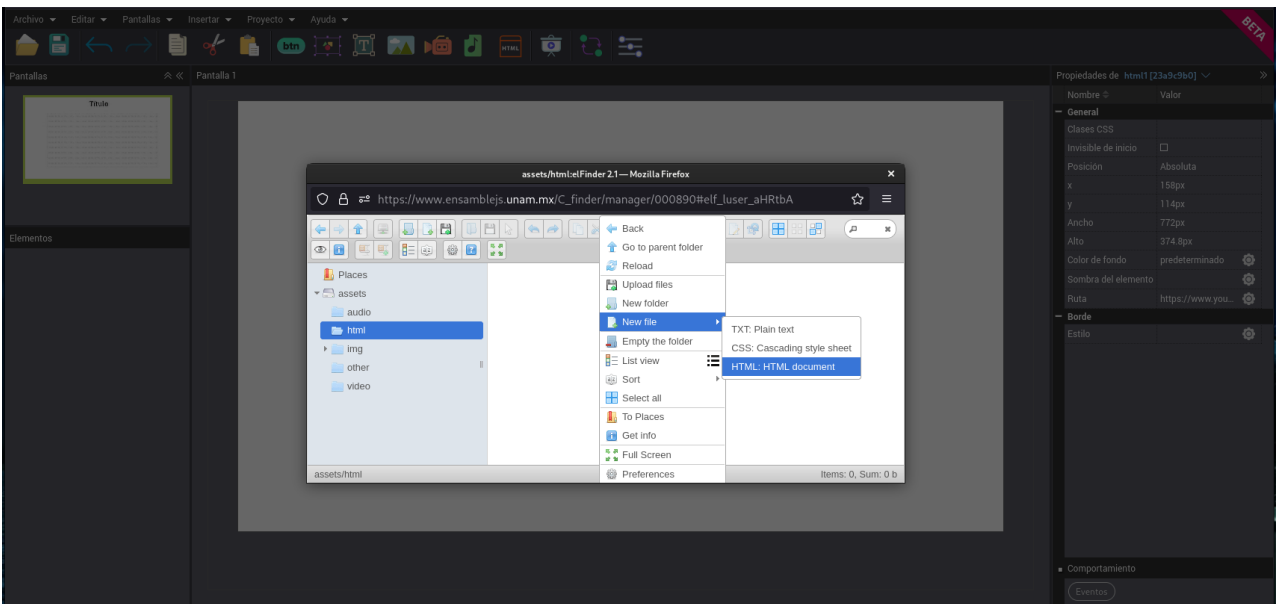

4. Renombramos el nuevo archivo y presionamos "Enter".

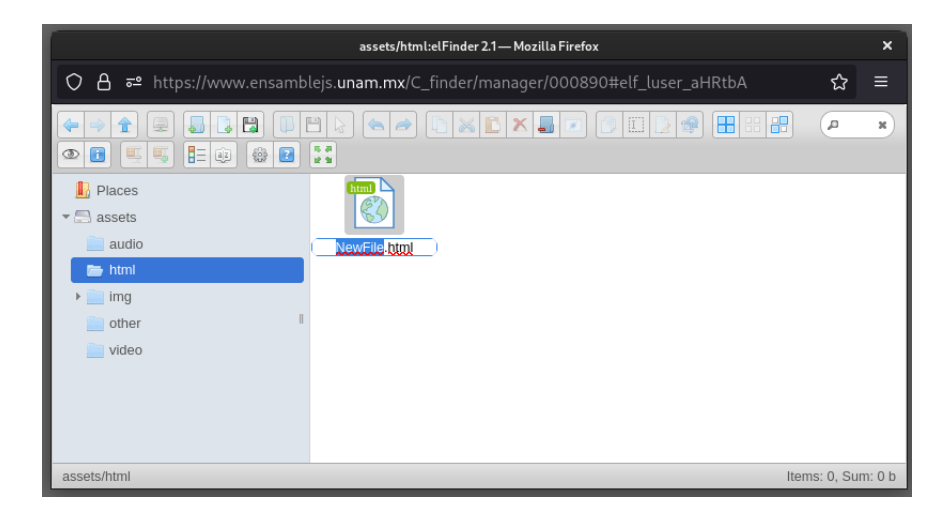

5. Agregamos el componente HTML dando doble click en el archivo que acabamos de crear.

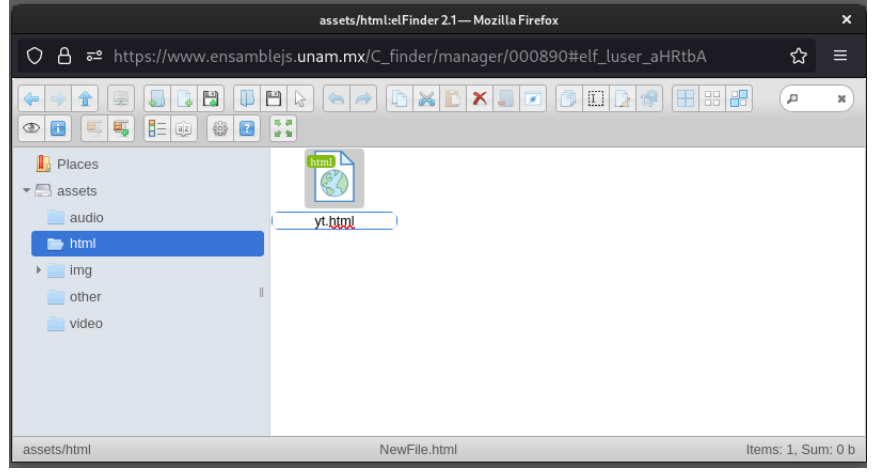

6. En el editor se agregó un nuevo componente que tiene la marca de agua "HTML".

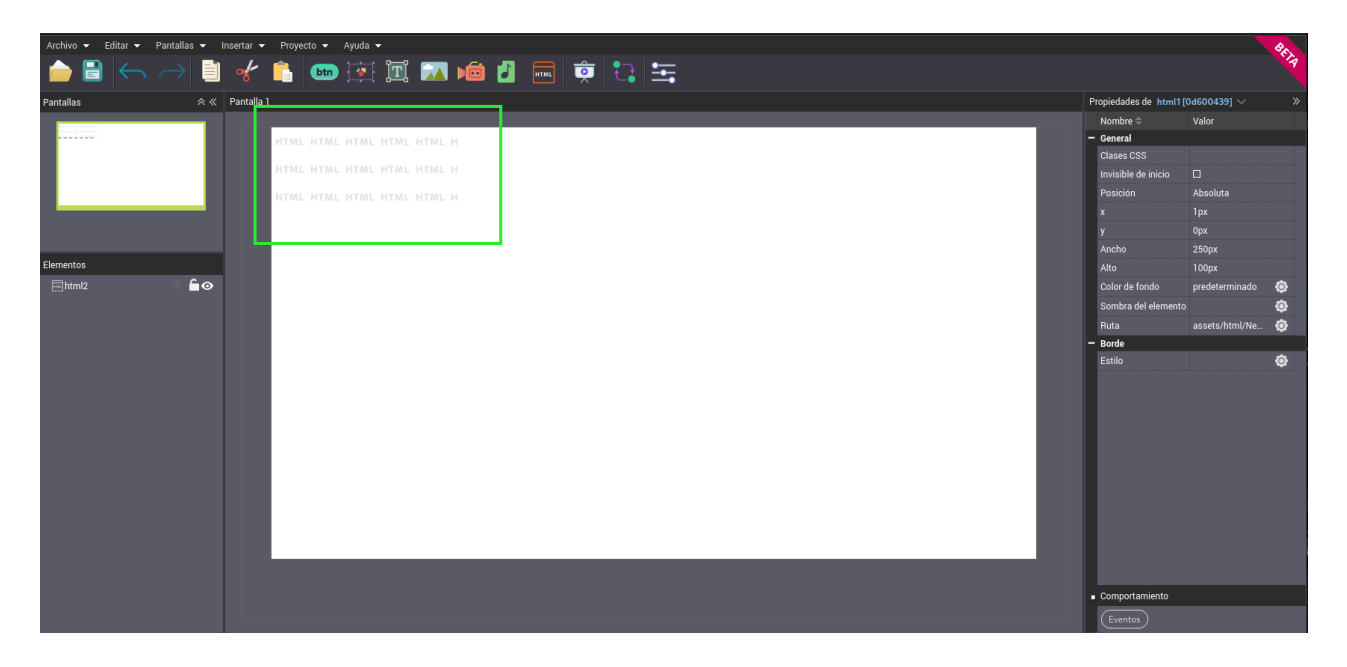

7. Posicionamos el elemento y redimensionamos como sea necesario.

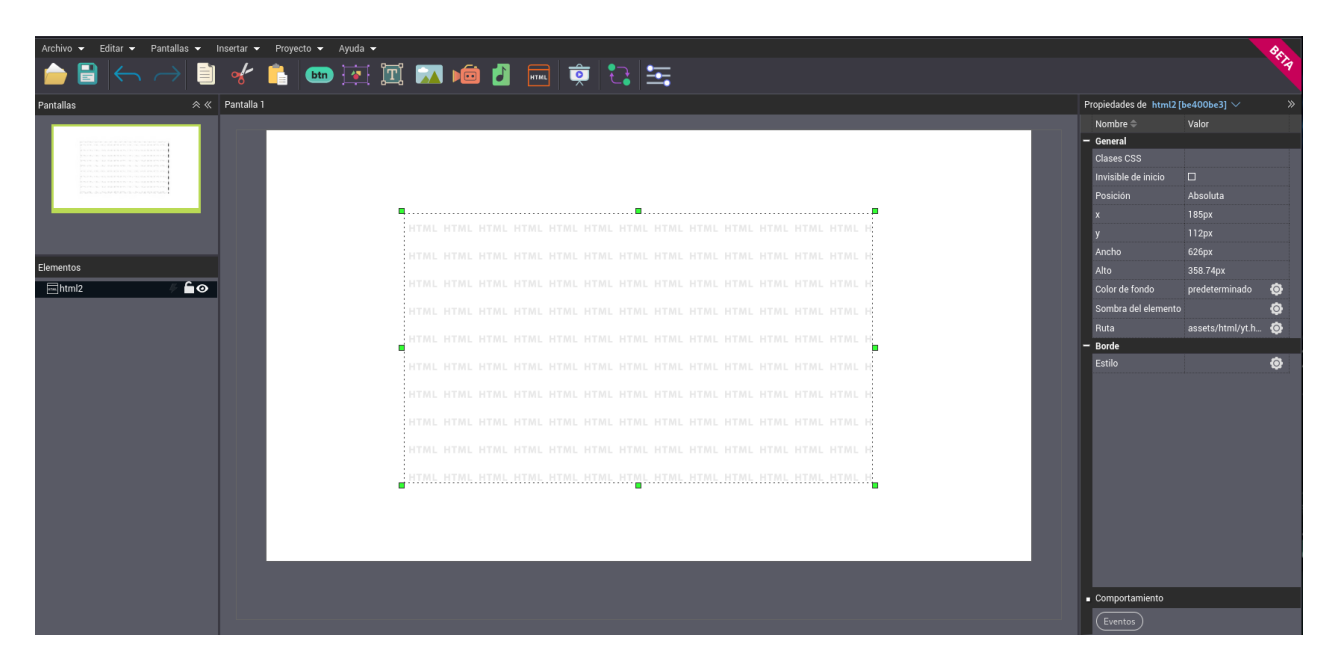

8. En otra pestaña del navegador, abrimos el video de YouTube que queremos incrustar. Seleccionamos la opción "Compartir" que usualmente aparece debajo del video.

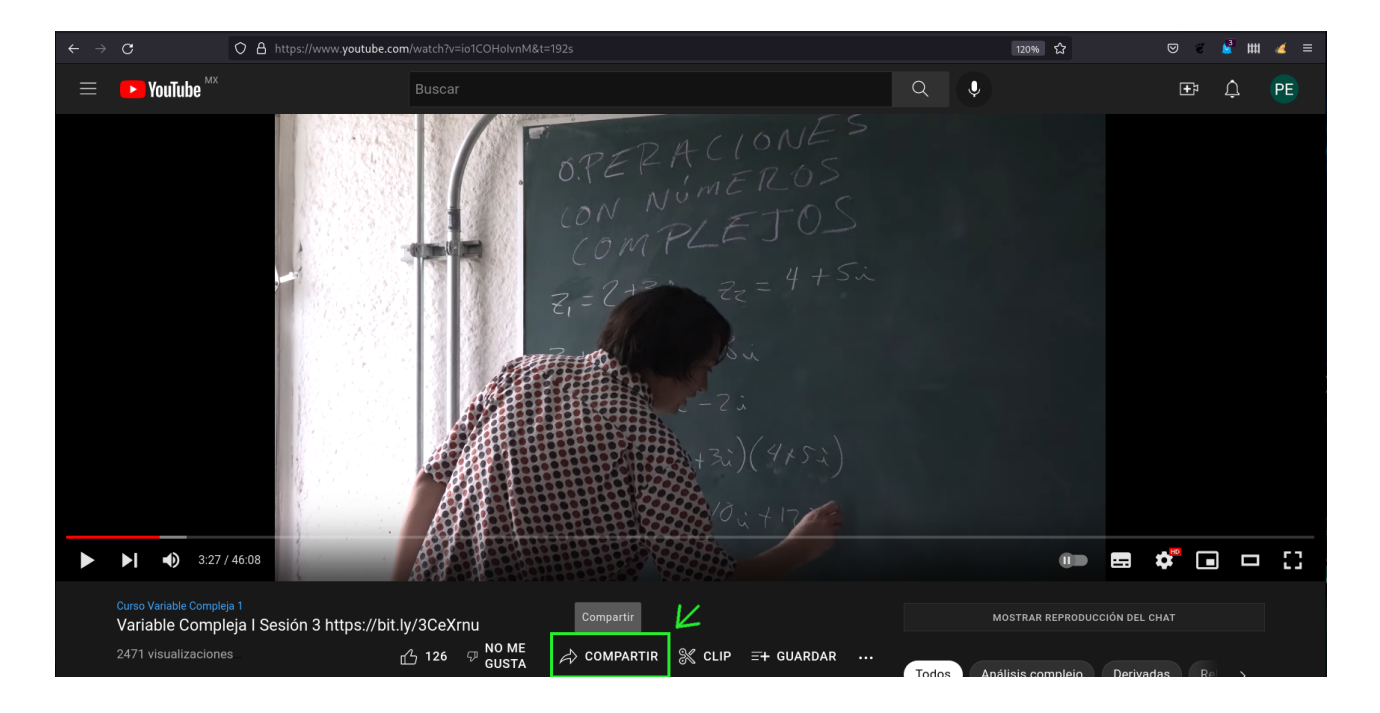

9. Seleccionamos la opción "Insertar".

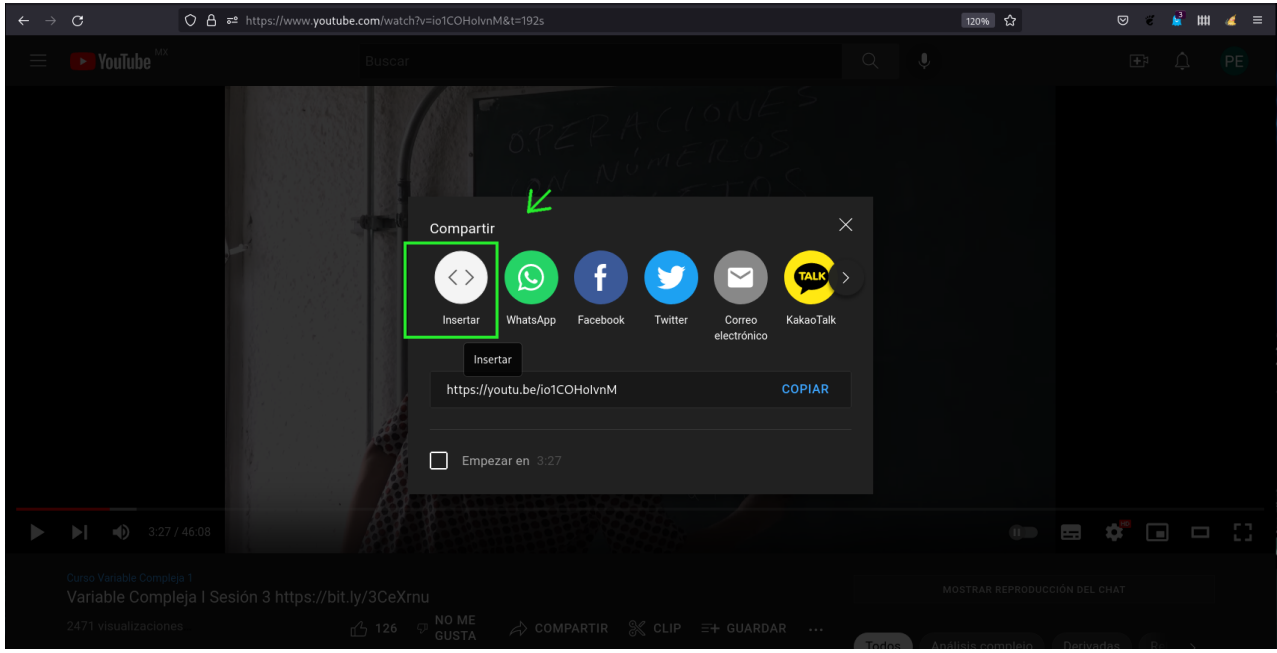

10. Del lado derecho aparece un código con el que podemos incrustar el video en cualquier documento html. Copiamos ese código.

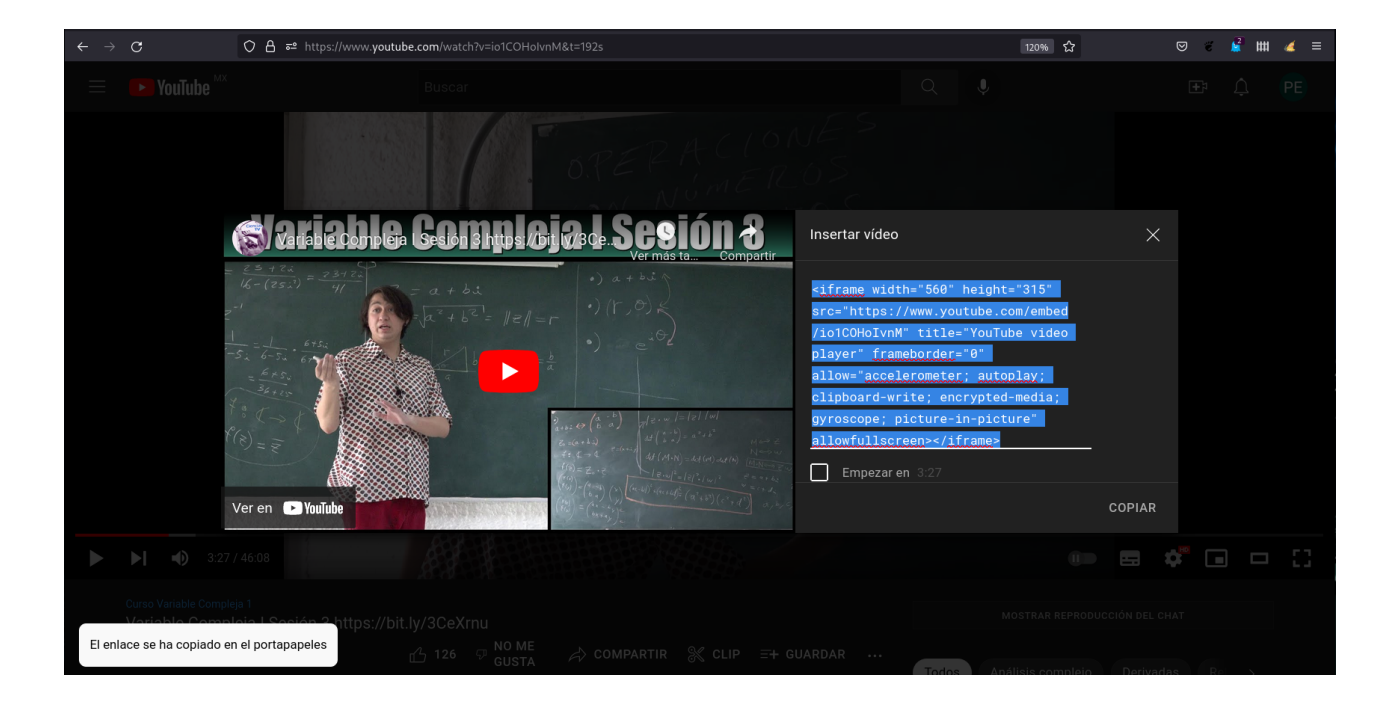

11. Abrimos un editor de texto cualquiera, en Windows puede ser Notepad, y pegamos el código que acabamos de copiar.

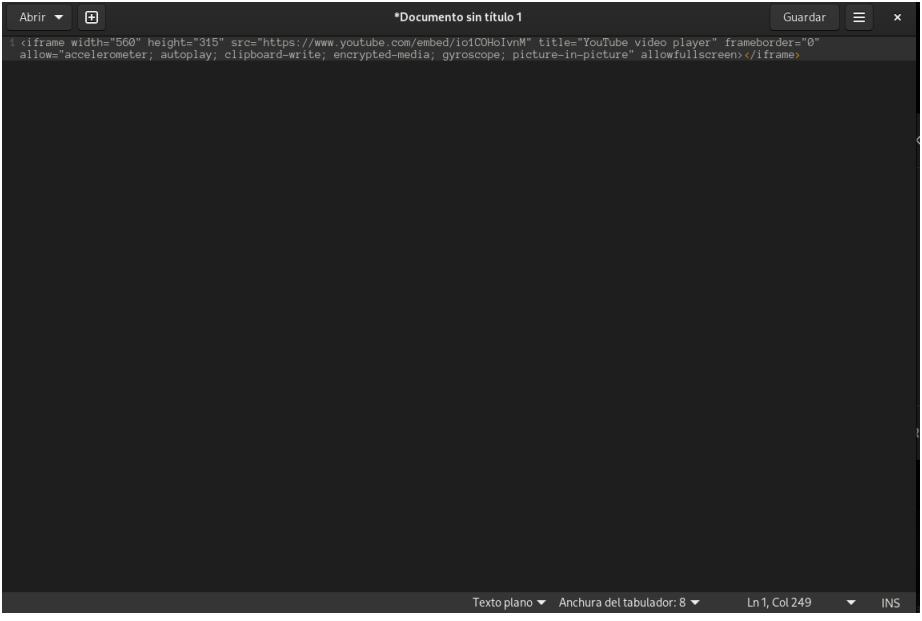

12. En ese código hay un dato que es precedido por la clave "src=".

clipboard-write; encrypted-media; gyroscope; pictur

13. Copiamos lo que aparece entrecomillado inmediatamente después de "src=" (sin las comillas).

315 src="**https**://w "<br>clipboard-write <u>vnM</u>" titl<br>-picture ted-media avrosco

14. Lo que acabamos de copiar es la ruta al video listo para incrustar.

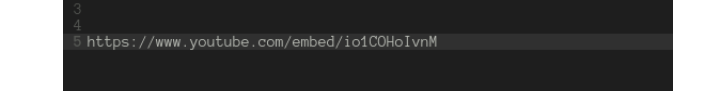

15. Regresamos a la ventada de EnsambleJS y seleccionamos el componente HTML que agregamos. Del lado derecho, en el panel de Propiedades, ubicamos la propiedad "Ruta".

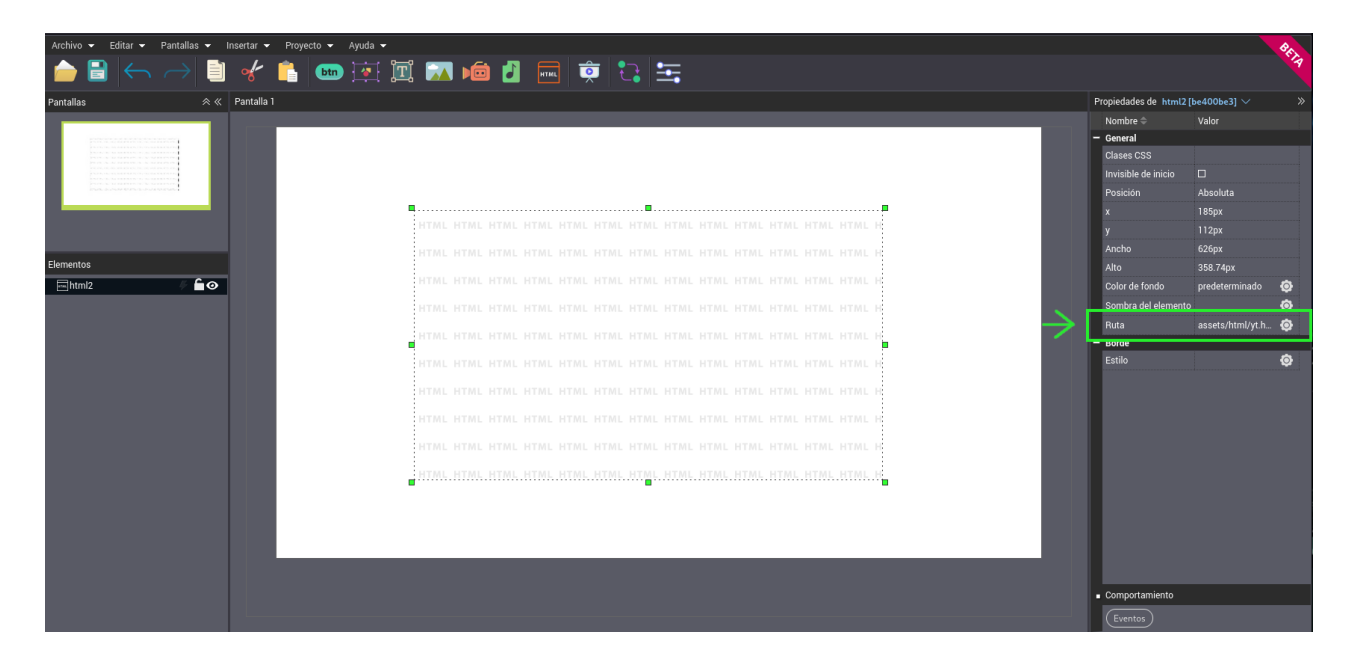

16. Damos click para editar la ruta y sobreescribimos con la ruta, para incrustar el video, que acabamos de copiar.

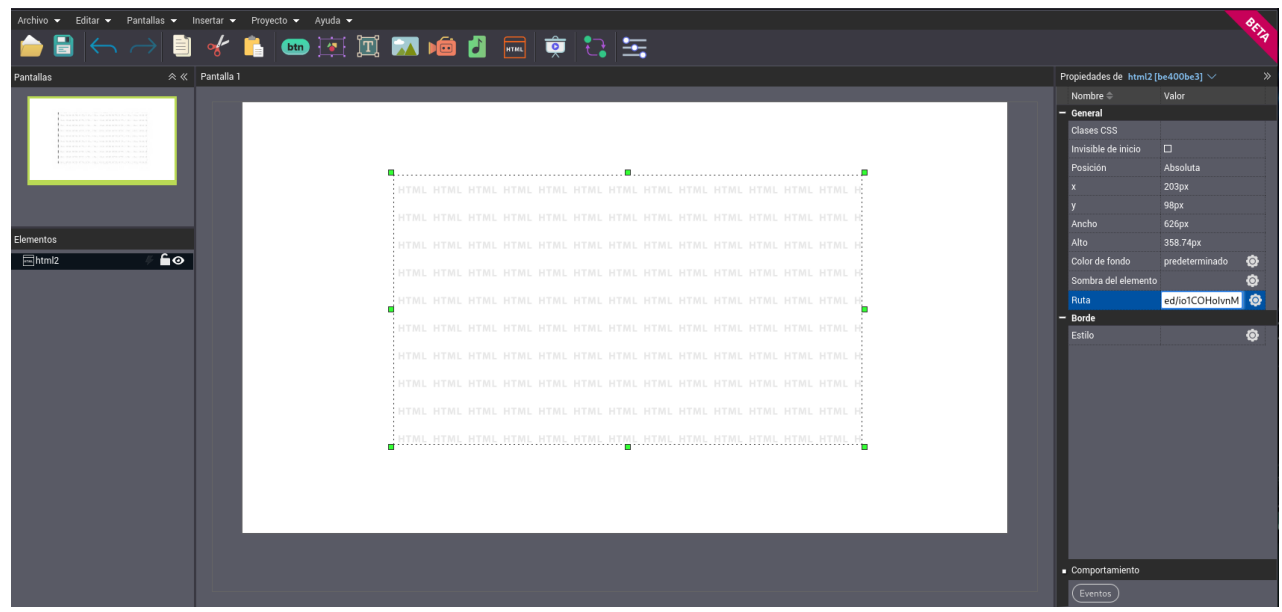

17. Ya podemos ver el video de YouTube incrustado, abriendo la vista previa de nuestro recurso.

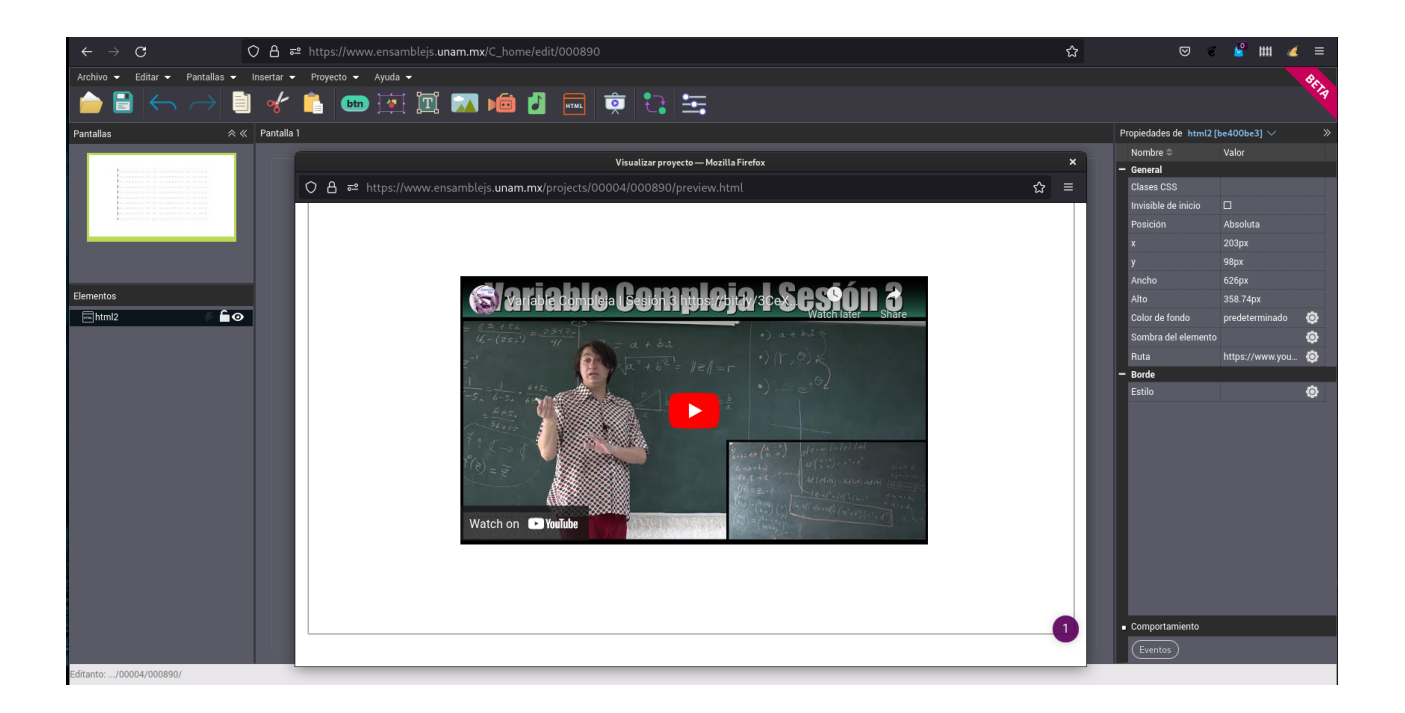